## ESS3: Sending a Message Job Aid

To send a message to your manager in Employee Self Service 3 (ESS3), click the **Leave a Message** function key.

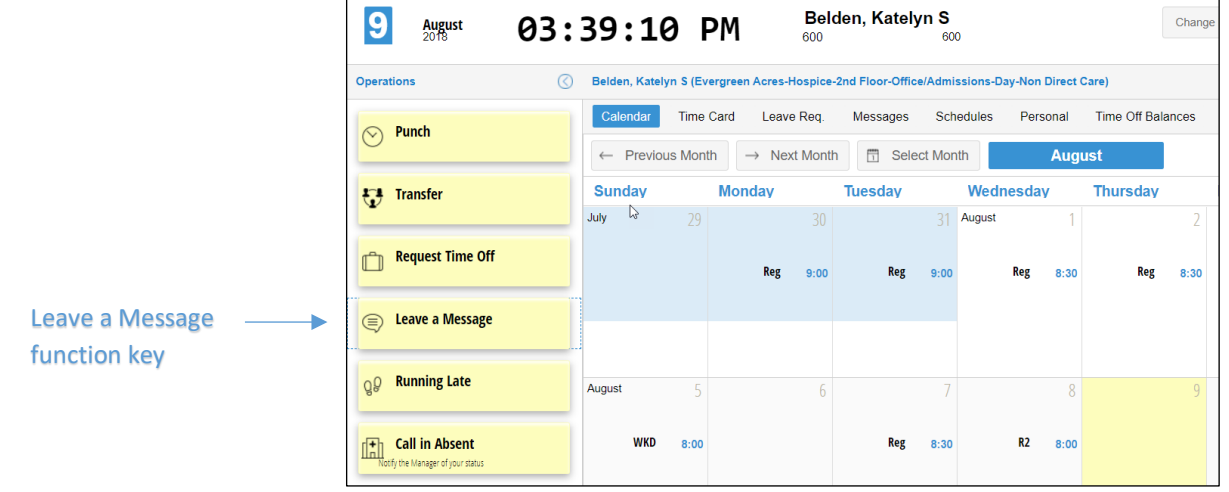

To compose and send the message:

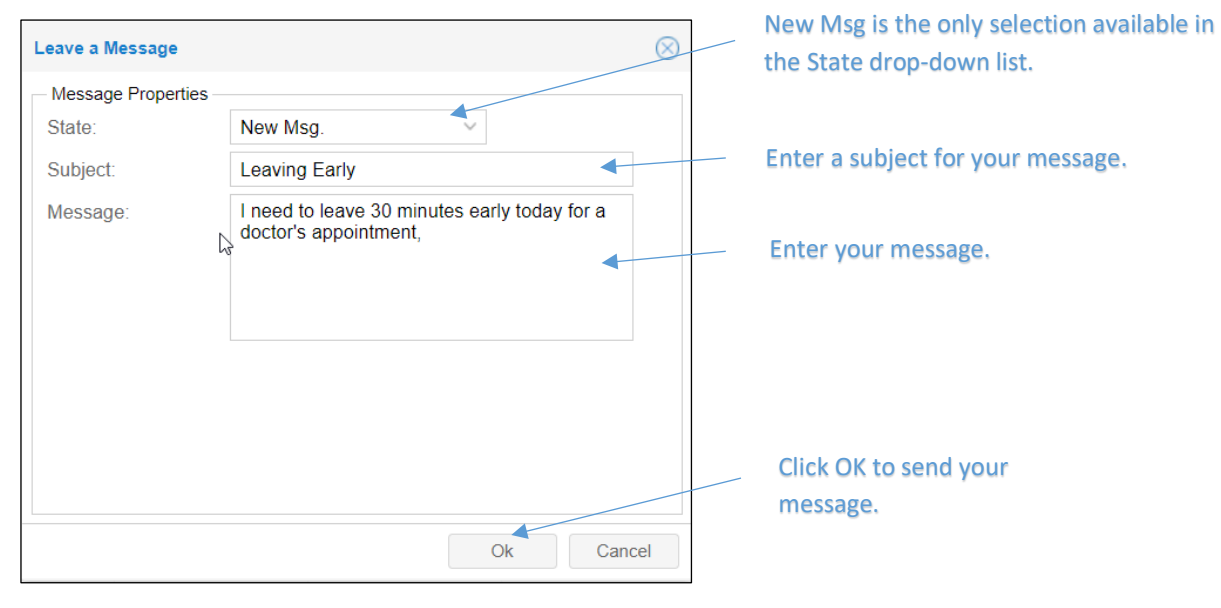

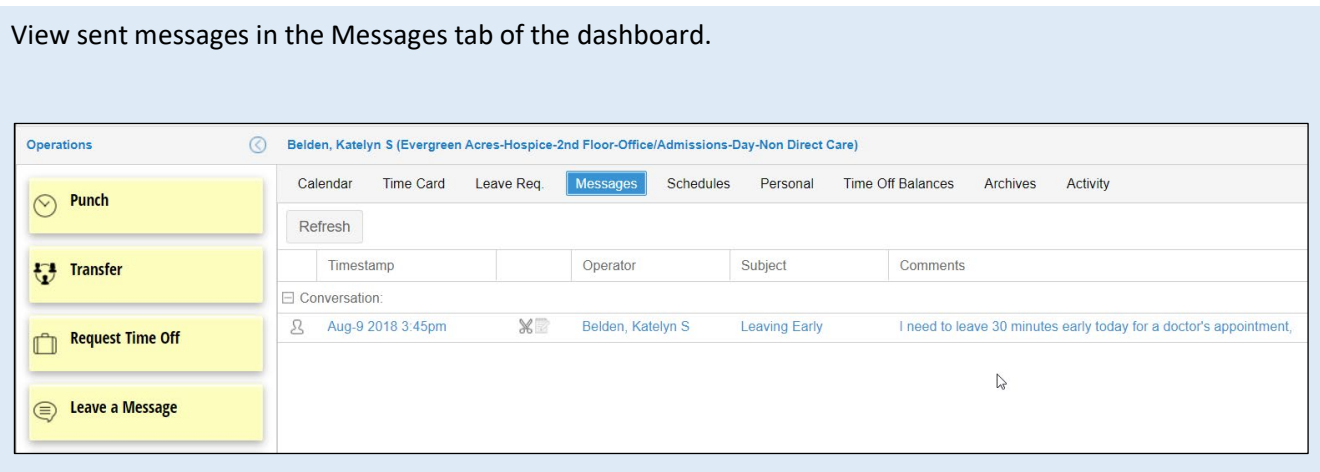

©2020-2021 Attendance on Demand, Inc. All rights reserved. Attendance on Demand is a registered trademark of Attendance on Demand, Inc. (AOD). Nothing contained here supersedes your obligations under applicable contracts or federal, state and local laws in using AOD's services. All content is provided for illustration purposes only.